# 플레이백 데이터 분석 및 파일 병합/분할 프로그램 구현

채동석\* , 양승은, 이재승 \* 한국항공우주연구원 위성연구본부 위성기술실 위성비행소프트웨어팀 e-mail:dschae@kari.re.kr

# Playback Data Analysis and File Combine/Split Program Development

Dong-Seok Chae\* , Seung-Eun Yang\* , Jae-Seung Lee\* \* Satellite Flight Software Dept., Korea Aerospace Research Institute

요 약

위성으로부터 전송받은 Telemetry 플레이백 데이터 파일들을 적절한 크기로 또는 저장된 시간에 따라 병합하거나 분할할 수 있는 플레이백 파일 병합/분할 프로그램을 구현하였다. 기존에 플레이백 데이터 가 정상적으로 수신되었는지를 점검하기 위한 플레이백 데이터 자동 분석 프로그램[1]이 있는데, 기존 의 프로그램을 윈도우 기반으로 보다 편리하게 사용할 수 있도록 전체적으로 보완하였고, 여기에 플레 이백 파일 병합/분할 기능을 추가하여 전체적으로 하나로 통합하였다. 본 논문은 차세대 저궤도 위성 에서 수행되는 데이터 저장 및 전송에 대한 내용과 새롭게 개선된 플레이백 데이터 자동분석 프로그 램 및 플레이백 파일 병합/분할 프로그램에 대해 기술한 것이다.

#### 1. 서론

 위성으로부터 전송받은 Telemetry 플레이백 데이터 파 일들을 적절한 크기로 또는 저장된 시간에 따라 병합하거 나 분할할 수 있는 플레이백 파일 병합/분할 프로그램을 구현하였다. 기존에 플레이백 데이터가 정상적으로 수신되 었는지를 점검하기 위한 플레이백 데이터 자동 분석 프로 그램[1]이 있는데, 기존의 프로그램을 윈도우 기반으로 보 다 편리하게 사용할 수 있도록 전체적으로 보완하였고, 여 기에 플레이백 파일 병합/분할 기능을 추가하여 전체적으 로 하나로 통합하였다. 본 논문은 차세대 저궤도 위성에서 수행되는 데이터 저장 및 전송에 대한 내용과 새롭게 개 선된 플레이백 데이터 자동분석 프로그램 및 플레이백 파 일 병합/분할 프로그램에 대해 기술한 것이다.

#### 2. 위성에서의 데이터 저장 및 전송

 위성에서 생성되는 각종 Telemetry 데이터를 저장하 기 위한 대용량메모리는 128Mbytes 크기를 가지고 128Kbytes 단위의 메모리 블록(Page)으로 관리된다. 한 페이지에는 220 바이트로 구성된 VCDU(Virtual Channel Data Unit) 프레임이 595개가 저장된다. 각 프레임의 데 이터 포맷은 CCSDS (Consultative Committee for Space Data Systems) 형식을 따른다. 기본적으로 2개의 실시간 Telemetry VCDU 프레임은 항상 저장되고, 기타 추가적 인 실시간 Telemetry 프레임 및 Storage-only Telemetry 프레임들은 지상명령에 따라 선택적으로 저장할 수 있다.

생성된 Telemetry 프레임은 종류와 관계없이 생성된 순서 대로 대용량 메모리에 저장되는데, 현재 생성된 Telemetry가 기록될 위치를 나타내는 CWP가 가리키는 위치에 저장하게 된다. 대용량 메모리 마지막 페이지까지 저장된 이후에는 다시 처음부터 기록한다.

 Telemetry 전송 모드는 실시간 전송 모드 및 플레이백 모드가 있다. 실시간 전송 모드는 위성에서 매초마다 생성 되는 실시간 Telemetry 프레임을 실시간으로 지상 전송하 는 기능을 수행하는 모드를 말하고, 플레이백 모드는 실시 간 Telemetry 프레임 및 위성의 대용량 메모리에 저장된 데이터를 동시에 전송하는 모드를 말한다. 플레이백 모드 의 경우 최대 4개의 실시간 Telemetry 프레임과 대용량 메모리에 저장되어 있는 Telemetry 프레임이 동시에 전송 되는데, 전체적으로 762개의 Telemetry 프레임이 매초 전 송된다. Playback을 수행하기 위한 명령은 마지막으로 전 송된 위치를 가리키는 ELP로부터 현재 새로운 Telemetry 가 기록된 위치까지 전송하는 Playback Start 명령, 특정 시작 위치로부터 Telemetry가 기록된 위치까지 전송하는 Playback from Location 명령, 특정 시작 위치와 종료 위 치를 지정하는 Playback Specified Area 명령, 그리고 모 든 메모리 전체 영역을 전송하는 Playback All 명령이 있 다. 그리고 Playback 수행 이후에 ELP를 Update하기 위 한 ELP Update 명령이 있다. 정상적으로 운영될 경우에 는 Playback Start 명령을 통해 새로 저장된 Telemetry를 전송하고, ELP Update 명령을 수행한 후, 다음에 다시 Playback Start 명령을 보내는 방식으로 수행한다.

#### 3. 플레이백 데이터 분석

 위성으로부터 받은 플레이백 데이터가 정상적으로 수 신된 것인지를 분석하기 위한 기존의 플레이백 데이터 분 석 프로그램을 윈도우 기반으로 해서 보다 편리하게 사용 할 수 있도록 보완하였다. 플레이백 데이터 파일을 열면 기본적으로 파일크기 및 전체 프레임 수, 프레임 크기, OBT(On-Board Time) 시작/종료 시간을 점검하여 출력 해 준다. RUN(PB Check) 버튼을 누르면 플레이백 파일 을 점검하여 각 프레임의 헤더 정보에 있는 주요 파라미 터들이 CCSDS 포맷에 맞도록 구성되고 정상적인 값들을 가졌는지 확인하고 VCDU 카운터가 순차적으로 증가되는 값을 가졌는지 등을 분석하여 오류가 있는지를 판단한다. 점검이 종료되면 결과를 바로 확인할 수 있도록 전체적인 Summary 결과를 출력해 준다. Summary 결과에는 플레 이백 파일에 포함된 전체 프레임과 데이터 종류별 프레임 수와 그리고 기본 오류 정보가 포함되어 있다. 덤프 종류 별 세부 프레임 정보, 세부적인 오류 정보 등은 해당 탭을 선택하면 볼 수 있도록 되어 있다. 다음 그림 1은 플레이 백 분석 프로그램 레이아웃을 보여주는 것으로 지상시험 중에 받은 플레이백 파일의 데이터 분석 결과를 보여준다.

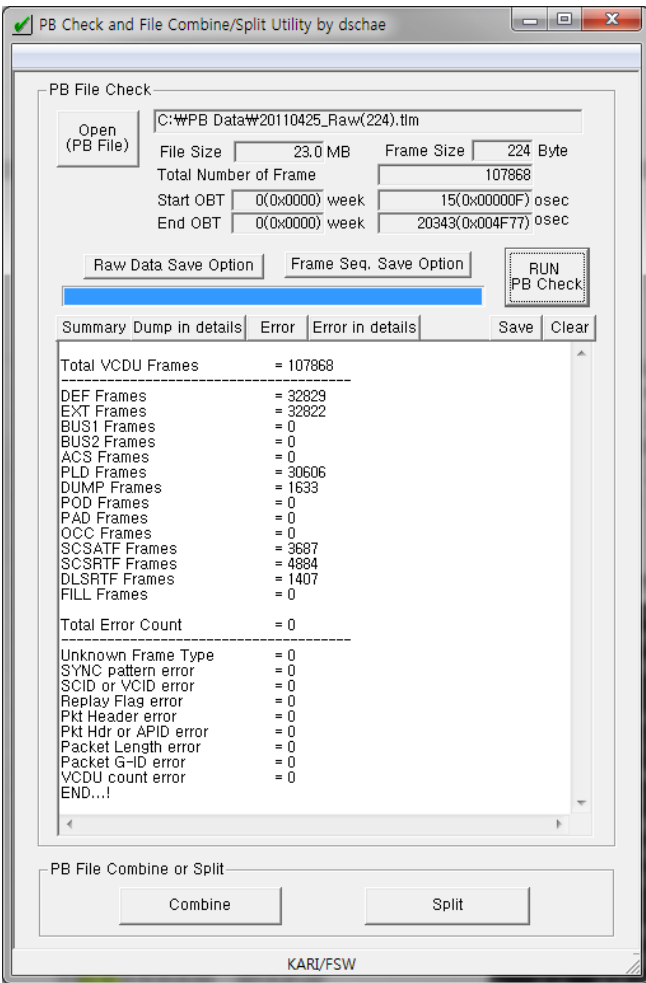

(그림 1) 플레이백 자동분석 프로그램 레이아웃

데이터 종류별로 구분하여 저장할 필요가 있는 경우, "Raw Data Save Option"을 통하여 해당 데이터를 선택하 면 선택된 데이터만 구분하여 Binary 또는 Text 파일 형 태로 저장할 수 있다. 그리고 플레이백 데이터 파일에 저 장된 전체적인 프레임 순서 및 각 데이터 타입별 프레임 순서는 "Frame Seq. Save Option"을 통하여 선택적으로 저장할 수 있다. 다음 그림 2는 "Raw Data Save Option" 을 선택했을 때 도시하는 데이터 타입별 파일 저장 옵션 을 선택하는 윈도우를 나타낸 것이다.

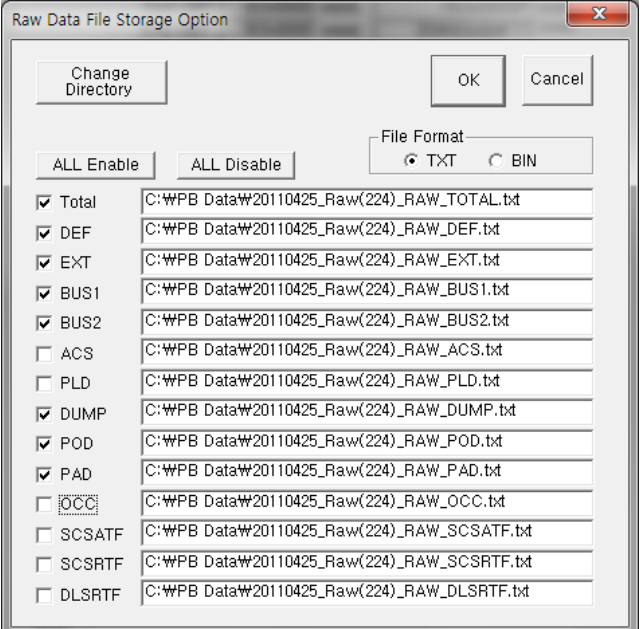

(그림 2) 데이터 종류별 파일 저장 옵션

#### 4. 플레이백 파일병합

 플레이백 파일 병합 프로그램은 두 개의 플레이백 파 일을 병합하여 분석하고자 할 때 사용하는 것으로 두 개 의 파일을 열면 파일크기 및 전체 프레임 수, 프레임 크 기, OBT 시작/종료 시간을 점검하여 출력해 준다. 그리고 두 파일의 OBT를 통하여 두 개의 파일이 연속적인 파일 인지 여부와 동일한 프레임들이 중복되었는지를 분석하여 연속적이지 않은 경우 해당 메시지를 출력해서 연속적이 지 않은 파일인데도 병합할 것인지 다시 한 번 판단할 수 있도록 해주고, 중복되는 프레임이 있는 경우에는 중복 되는 프레임 수를 출력해서 중복된 프레임들을 제거할 것 인지 선택할 수 있도록 하였다. 중복되는 프레임들은 추후 Telemetry 분석에 혼란을 줄 수 있으므로 기본적으로는 제거하는 것으로 선택되어져 있다. 다음 그림 3은 플레이 백 파일 병합 프로그램 다이얼로그 윈도우를 나타낸 것이 다. 병합하기 위해 선택한 두 개의 파일과 두 개의 파일을 병합했을 때의 파일 정보를 쉽게 알 수 있다. 표 1은 병합 하기 전 두 개의 파일과 병합하여 새로 생성된 파일 정보 를 요약한 것이다. 중복된 프레임이 19개 있으므로 병합된 파일의 프레임 수가 병합에 사용된 두 개의 파일에 포함

된 프레임 수를 합한 것보다 19가 적은 것을 알 수 있다.

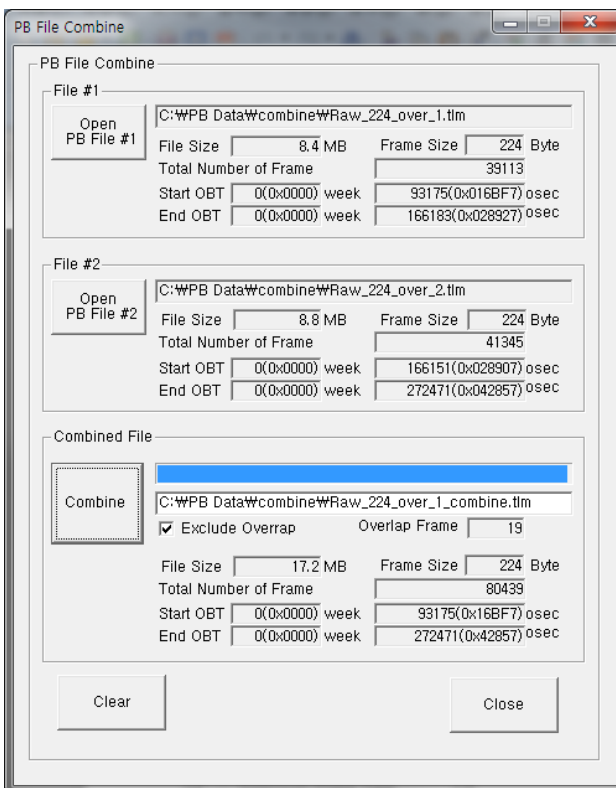

(그림 3) 플레이백 파일 병합 프로그램

|  |  | <표 1> 파일병합 결과 |  |  |
|--|--|---------------|--|--|
|--|--|---------------|--|--|

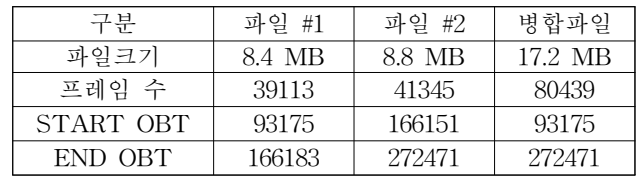

### 5. 플레이백 파일분할

 플레이백 파일 분할 프로그램은 플레이백 파일을 분할 하고자 할 때 사용하는 것으로 분할하고자 하는 플레이백 파일을 열면 해당 파일의 크기 및 전체 프레임 수, 프레임 크기, OBT 시작/종료 시간을 점검하여 출력해 준다. 그리 고 기본적으로 두 개의 분할될 파일이 각각이 50%의 크 기를 가졌을 때의 값으로 파일의 크기 및 전체 프레임 수, 프레임 크기, OBT 시작/종료 시간을 출력해 준다. 분할하 고자 하는 크기는 슬라이더 컨트롤을 이용하여 첫 번째 파일과 두 번째 파일의 크기를 조절할 수 있고, 보다 정확 한 크기 조절은 첫 번째 파일 프레임 수를 직접 입력하여 결정할 수 있도록 되어 있다. 슬라이더 컨트롤의 움직임에 따라 또는 첫 번째 파일 프레임 수 입력 값에 따라 두 파 일 각각의 크기 및 전체 프레임 수, 프레임 크기, OBT 시 작/종료 시간을 바로바로 출력하도록 되어 있다. 분할할 파일의 크기를 결정한 다음 "Split" 버튼을 누르면 해당 크기의 분할된 두 개의 파일이 생성된다. 표 2는 분할하기

전 파일과 분할하여 새로 생성된 두 개의 파일 정보를 요 약한 것이다.

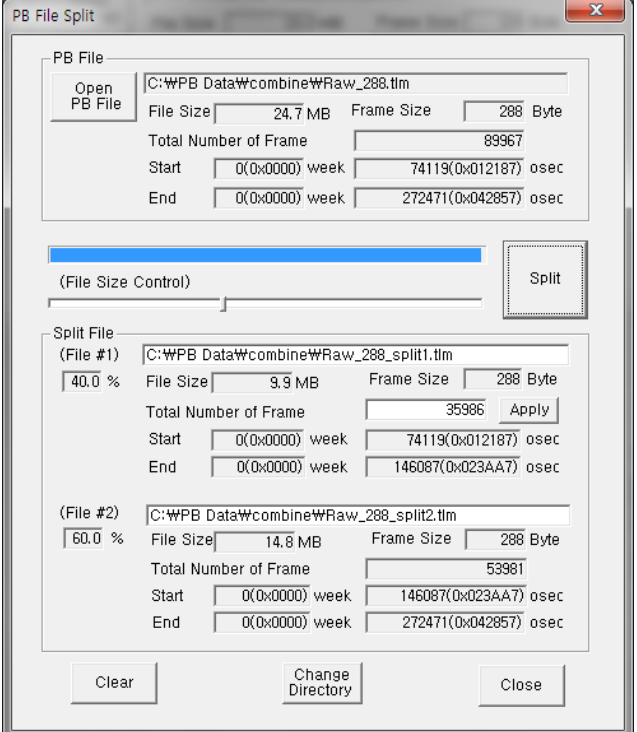

(그림 4) 플레이백 파일 분할 프로그램

<표 2> 파일분할 결과

| 구부        | 파일      | 분할파일 #1 | 분할파일 #2 |
|-----------|---------|---------|---------|
| 파일크기      | 24.7 MB | 9.9 MB  | 14.8 MB |
| 프레임 수     | 89967   | 35986   | 53981   |
| START OBT | 74119   | 74119   | 146087  |
| END OBT   | 272471  | 146087  | 272471  |

## 6. 결론

 플레이백 데이터가 정상적으로 수신되었는지를 점검하 기 위한 플레이백 데이터 자동 분석 프로그램을 윈도우 기반으로 보다 편리하게 사용할 수 있도록 전체적으로 보 완하였고, 여기에 플레이백 파일 병합/분할 기능을 추가하 여 플레이백 데이터 분석 및 파일 병합/분할 프로그램을 통합하여 개발하였다. 이 프로그램을 통하여 플레이백 시 험결과 및 실제 위성 운영 시 전송받은 Telemetry 플레이 백 데이터를 분석하는데 사용할 수 있고, 플레이백 데이터 파일들을 적절한 크기나 시간대별로 통합하거나 분할하는 데 사용할 수 있다.

#### 참고문헌

[1] 채동석, 이종인, "KOMPSAT-2 Playback 데이터 분석 프로그램 구현" 한국정보처리학회 추계학술발표대회 논문 집 제2권 제2호, 2004